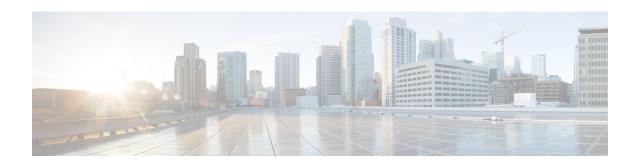

## **Cisco Packaged Contact Center Enterprise**

- New Features, on page 1
- Updated Features, on page 1
- Important Notes, on page 2
- Deprecated Features, on page 5
- Removed and Unsupported Features, on page 6
- Third Party Software Impacts, on page 7

### **New Features**

There are no new features for this release.

## **Updated Features**

In case your are considering a fix for the **CSCvm73627**, after installing 116(2) a new dynamic registry key EnableMaxAttemptsPerNumber, is created automatically.

This key can be located at HKEY\_LOCAL\_MACHINE\SOFTWARE\Cisco Systems Inc \ICM\ <instance-Name>\LoggerA\BlendedAgent\CurrentVersion and the default value is "0."

The registry key controls the behavior of the software to determine how the **Max Attempts**, configured in each campaign, are used. The two values for **EnableMaxAttemptsPerNumber** are 0 and 1. When it is set to 0, the behavior does not change from previous releases. When it set to 1, the new behavior is enabled.

When you enable the new behavior (by setting EnableMaxAttemptsPerNumber) to 1, the number of times each number associated with record will be dialed will be equal to the value set in Max Attempts. (When EnableMaxAttemptsPerNumber is set to 0 (default behavior), total number of attempts made to call the numbers associated with each record will be equal to value set in Max Attempts.)

#### **Example**

Assume that we have 2 records that are configured in a campaign. Record 1 has 3 numbers that are associated with it and record 2 has 2 numbers associated with it. Also assume that all call attempts fail to reach a voice connection.

John Smith 5551111 5552222 5553333

Jane Doe 6661111 6662222

When Max Attempts = 3 and EnableMaxAttempts = 0 all 3 numbers for John Smith will be dialed once, for a total of 3 attempts. First number for Jane Doe will be dialed twice and the second number dialed once, for a total of 3 attempts.

When Max Attempts = 1 and EnableMax Attempts = 0. First number of John Smith and Jane Doe will be dialed.

When Max Attempts = 1 and EnableMaxAttempts = 1 all 3 numbers for John Smith will be dialed once. All 2 numbers for Jane Doe will be dialed once.

When Max Attempts = 2 EnableMaxAttempts = 1 all 3 numbers for John Smith will be dialed twice. All 2 numbers for Jane Doe will be dialed twice.

## **Important Notes**

If you are upgrading Packaged CCE from a version prior to 11.6(1), you must first upgrade to 11.6(1) and then to 11.6(2). If you directly upgrade to 11.6(2), an error message is displayed and you are blocked from upgrading.

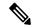

Note

The components like ECE, CVP, Finesse, CUIC, REM, and Social Miner have no changes in this release.

For more information on compatible versions of other components, refer the Unified CCE Compatability Matrix 11.6(x) https://www.cisco.com/c/en/us/support/customer-collaboration/unified-contact-center-enterprise/products-device-support-tables-list.html .

### **Java Version Update**

This release supports Java JRE version 1.8 (32-bit) Update 191 or later versions.

The Packaged CCE installation process installs Java JRE version 1.8 (32-bit) Update 191. Do not remove any previous versions of Java that may be necessary for components like CVP, VVB, and CUIC, after ensuring that Java JRE version 1.8 (32-bit) Update 191 is installed on the server.

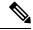

Note

In case the Java JRE version running on the system before upgrading to Release 11.6(2) is later than version 1.8 Update 191, the Java JRE version is not upgraded during the upgrade to Release 11.6(2).

For more information and compatible versions of Java for components such as CVP, VVB, and CUIC, see the *Compatibility Information* for https://www.cisco.com/c/en/us/support/customer-collaboration/packaged-contact-center-enterprise/products-device-support-tables-list.htmlPackaged CCE, Release 11.6(x).

You can apply newer Java security updates after the upgrade.

See the Java Upgrades section in Security Guide for Cisco Unified ICM/Contact Center Enterprise.

### **Maintenance Release Installation**

Do not run the installer remotely. Download the Maintenance Release Installer to a local machine for installation.

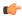

#### **Important**

Before installing the ICM 11.6(2), ensure that the current version is ICM 11.6(1).

Consider the following for Maintenance Release Installation:

- 1. Plan and schedule the maintenance period.
- **2.** Review all applicable documentation.
- 3. Download the maintenance release from the Unified Contact Center Enterprise Download Software page. You can find the page at https://software.cisco.com/download/home/268439689/type/280840583/release/11.6(2).
- 4. Stop all ICM services.
- **5.** Double-click the Maintenance Release Installer to begin the installation.
- **6.** After successful installation of 11.6(2) MR the installer will redirect to restart the server.
- 7. Start all ICM services.

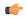

#### **Important**

The Unified CCE, 11.6(2) Maintenance Release might not contain all the defect fixes from Engineering Specials on previous release branches. Before installing the Maintenance Release, check that all defects for which you applied an ES are also covered in this Maintenance Release. If you need a defect fix that this Maintenance Release does not cover, ask Cisco TAC to have an ES for that defect created on the 11.6(2) Maintenance Release branch.

Before upgrading to Unified CCE, 11.6 (2) Maintenance Release, if you have already installed Engineering Specials that have not been merged, possibly because they were released after 11.6 (2), the following warning is displayed:

Following Engineering Special(s) installed in the system, are not merged into ICM11.6(2).

Cisco ICM Engineering Special <ES>

Continuing with the upgrade may result in loss of functionality provided by above engineering special(s).

Review available engineering special(s) built on ICM11.6(2), for corresponding patches that would need to be applied separately.

Do you want to continue the upgrade? Yes/No

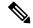

Note

If you see the above warning, cancel the installation process. You have to uninstall the Engineering Special listed in the warning message and then install 11.6(2) MR.

### **Installing New Stored Procedures**

#### Stored Procedures for CSCvn65050 (Outbound HA replication).

Stored Procedure(SP) is optional, if your considering a fix for the defect CSCvn65050 download the ReplicationSQL\_BatchFiles.rar file the link https://software.cisco.com/download/home/268439689/type/280840583/release/11.6(2) .

SP is attached as part of the ReplicationSQL\_BatchFiles.rar file. It mainly contains stored procedures to build the *DialingList* table from the Contact table and *change sm used* field in the Contact table.

Details of the files are:

- build DL: Stored procedure to build DL from the Contact table.
- sm used: Stored procedure to update sm used field in the Contact table.
- **DropBuildDL**: Drop the installed BuildDL procedure.
- **Dropsm\_used**: Drop the installed sm\_used procedure.

#### Syntax to run Batch Files

Run the commands provided in this section from the command prompt in the logger server at the Replication SQL BatchFiles location.

• Batch File <Instance Name> <Side>

Example of the command:

BatchFile ucce A

<*Side*> can be A or B (in capital). The <*Side*> value should reflect to BA database name in the system. In this example, the **BA database** name is **ucce\_baA**.

This command installs the new stored procedure under **programmability** of **BA database**.

Follow the below procedure to install new **StoredProcedures**:

- 1. From command prompt, navigate to the unzipped folder of ReplicationSQL BatchFiles.
- 2. Run the InstallReplicationsql <instance name> A command on A side.
- 3. Run the InstallReplicationsql <instance name> B command on B side.
- **4.** Ensure that the Stored Procedures are added under **programmability** of ba database from SQL Server management studio.
- **5.** Restart the logger services.

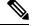

Note

Newly added SPs (sp\_ba\_update\_contacttable\_sm\_used and sp\_ba\_build\_dialing\_list\_records) will be available.

**6.** Manually set the stored procedure **Replicate** property to **Execution of Stored Procedure**. By default it would set to **Stored Procedure definition**.

For more information see Microsoft documentation about Microsoft SQL Server 2017.

#### **Uninstalling New Stored Procedures**

#### Before you begin

It is suggested to uninstall the new Stored Procedure when you uninstall 11.6(2). To unistall, follow the procedure:

#### **Procedure**

**Step 1** Disable Outbound HA on both sides of the Logger.

For more information on disabling the Outbound HA see the section *Disable Outbound Options High Availability (If Applicable)* at https://www.cisco.com/c/en/us/td/docs/voice\_ip\_comm/cust\_contact/contact\_center/icm\_enterprise/icm\_enterprise\_12\_0\_1/Installation/Guide/ucce\_b\_12-install-upgrade-guide-ucce/ucce\_b\_1171-install-upgrade-guide-ucce\_chapter\_01001.html?bookSearch=true

- **Step 2** From the command prompt, navigate to unzipped folder of ReplicationSQL\_BatchFiles.
- **Step 3** On side A, run *DropReplicationsql <instance name> A* command.
- **Step 4** On side B, run *DropReplicationsql <instance name> B* command.
- **Step 5** Ensure stored procedure are deleted under **programmability** of **BA database** from SQL Server management studio.
- **Step 6** Restart the logger services.

## **Deprecated Features**

There is no new development for Deprecated features. These features may be scheduled to be removed in a future release. Plan to transition to the designated replacement feature. If you are implementing a new deployment, use the replacement technology rather than the deprecated feature.

Please review the applicable notes for details about exceptions or other qualifiers.

| Deprecated Feature           | Announced in Release | Replacement            | Notes                                              |
|------------------------------|----------------------|------------------------|----------------------------------------------------|
| MIB Objects:                 | 11.6(1)              | None                   | None                                               |
| • cccaDistAwWebViewEnabled   |                      |                        |                                                    |
| cccaDistAwWebViewServerName  |                      |                        |                                                    |
| • cccaSupportToolsURL        |                      |                        |                                                    |
| cccaDialerCallAttemptsPerSec |                      |                        |                                                    |
| Generic PG                   | 11.5(1)              | Agent, VRU, and MR PGs | None                                               |
| ECSPIM                       | 11.5(1)              | TAESPIM                | Avaya SEI/CVLAN protocol was deprecated by vendor. |

# **Removed and Unsupported Features**

The following features are no longer available:

| Feature                           |                                                                 | Effective from Release | Replacement                                                                                                    |  |
|-----------------------------------|-----------------------------------------------------------------|------------------------|----------------------------------------------------------------------------------------------------|--|
| AAS for Symposium (SEI Interface) |                                                                 | 11.5(1)                | None                                                                                                    |  |
| CTI OS Agent Desktop              |                                                                 | 11.5(1)                | Cisco Finesse                                                                                                   |  |
| Note                              | CTI OS Agent Desktop is supported for TDM and System PG only.   |                        |                                                                                                    |  |
| CTI OS                            | Supervisor Desktop                                              | 11.5(1)                | Cisco Finesse                                                                                                   |  |
| Note                              | CTI OS Supervisor Desktop is supported for System PG only.      |                        |                                                                                                    |  |
| CTI OS                            | S-Based Silent Monitoring                                       | 11.5(1)                | None                                                                                                    |  |
| Note                              | CTI OS-Based Silent Monitoring is supported for System PG only. |                        |                                                                                                    |  |
| Cisco A                           | Agent Desktop (CAD)                                             | 11.0(1)                | Cisco Finesse                                                                                                   |  |
| Cisco S                           | Supervisor Desktop                                              | 11.0(1)                | Cisco Finesse                                                                                                   |  |
| Cisco N                           | Aedia Blender                                                   | 11.5(1)                | For Unified WIM & EIM, use the Script Editor to configure dialed number prefixes and filters for Agent Request. |  |
| Н.323 р                           | protocol support                                                | 11.5(1)                | SIP protocol                                                                                                    |  |

| Feature                                                                                                    | Effective from<br>Release | Replacement                                                  |
|----------------------------------------------------------------------------------------------------|---------------------------|--------------------------------------------------------------|
| Half Hour database tables:                                                                                             | 11.5(1)                   | Interval database tables                                     |
| Agent_Half_Hour                                                                                                    |                           |                                                              |
| Agent_Skill_Group_Half_Hour                                                                                            |                           |                                                              |
| • Call_Type_Half_Hour                                                                                                  |                           |                                                              |
| Call_Type_SG_Half_Hour                                                                                                 |                           |                                                              |
| Peripheral_Half_Hour                                                                                                   |                           |                                                              |
| Service_Half_Hour                                                                                                    |                           |                                                              |
| Skill_Group_Half_Hour                                                                                                  |                           |                                                              |
| Note The Half Hour database tables available in the database are not populated because these tables are not supported. |                           |                                                              |
| Cisco Jabber Guest                                                                                                    | 11.6(1)                   | Third Party Solution                                         |
| On-Demand Licensing Model for Unified CCE                                                                              | 11.5(1)                   | Cisco Hosted Collaboration Solution (HCS) for Contact Center |
| Remote Silent Monitoring                                                                                               | 11.6(1)                   | None                                                         |
| Support for Secure Socket Layer (SSL) 2.0 and 3.0                                                                      | 11.5(1)                   | Transport Layer Security (TLS)                               |
| Unified Intelligent Contact Management Hosted (ICMH) and Unified Contact Center Hosted (Unified CCH)                   | 11.5(1)                   | Cisco Hosted Collaboration Solution (HCS) for Contact Center |
| Unified WIM & EIM                                                                                                    | 11.5(1)                   | Enterprise Chat and Email                                    |
| NAM-CICM                                                                                                    | 11.5(1)                   | none                                                         |

## **Third Party Software Impacts**

See the Packaged CCE Compatibility related information located at https://www.cisco.com/c/en/us/support/customer-collaboration/packaged-contact-center-enterprise/products-device-support-tables-list.html for information on third-party software.

### **Other Software Upgrades**

The following softwares are upgraded in this release:

• JRE—Upgraded to 1.8 (32 bit), Update 191 or later updates of version 1.8.

- Perl—Upgraded to version 5.28.0.
- Apache Tomcat—Upgraded to version 7.0.90.
- OpenSSL—Upgraded to version openssl-1.0.2o.
- Microsoft .Net framework—Upgraded to version 4.7.2.
- Apache Struts—Upgraded to version 2.5.17.